# **1.クレジットカードで支払う(PayPalアカウント取得しない方)**

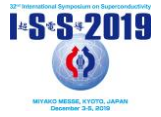

"National or public institutes" mean state-owned research institutes, research organizations aimed for public interes rganizations that are run mainly by public funds, such as AIST (Japan), research institutes belonging to Chinese Acader ciences (China), Korea Electrotechnology Research Institute (Korea), etc. "Universities" include private universities.

\*\*May not be available if the number of applicants reaches the limit.

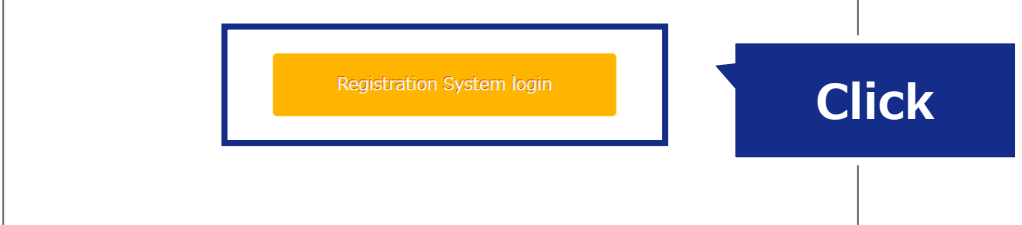

❶

「Registration System」でアカウントを作成ま たはログインをして、個人情報登録完了後、シス テム内のリンクから参加費支払いページに飛んで ください。

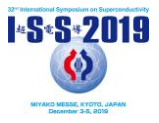

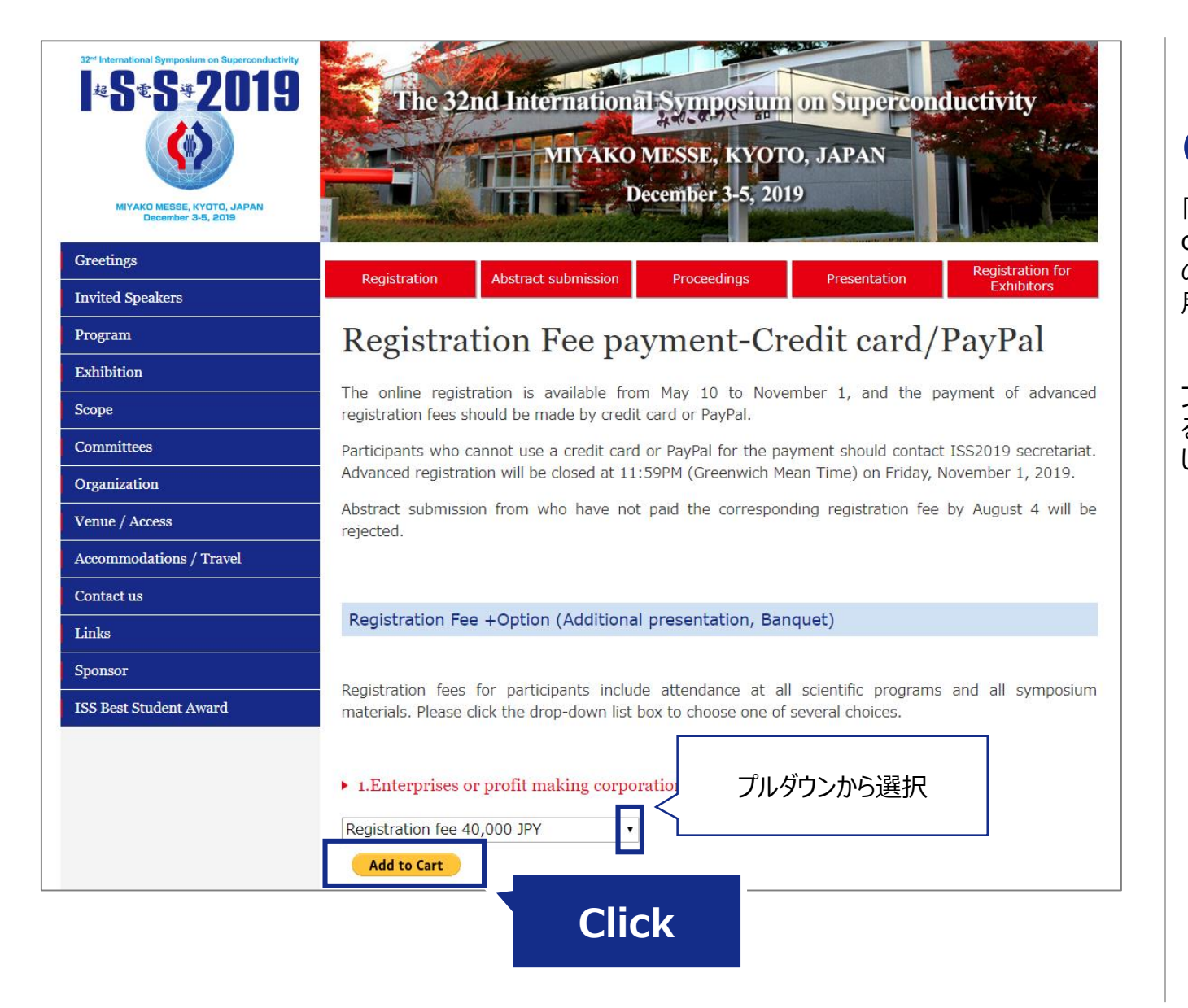

## ❷

「Registration Fee payment-Credit card/PayPal」ページからPayPalアカウントから の参加費支払い、または、PayPalアカウントを使 用しないクレジットカード支払いが選択できます。

プルダウンから参加費 (+オプション) から該当す るものを選択し、[Add to Cart]ボタンをクリック します。

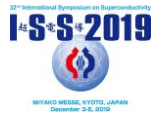

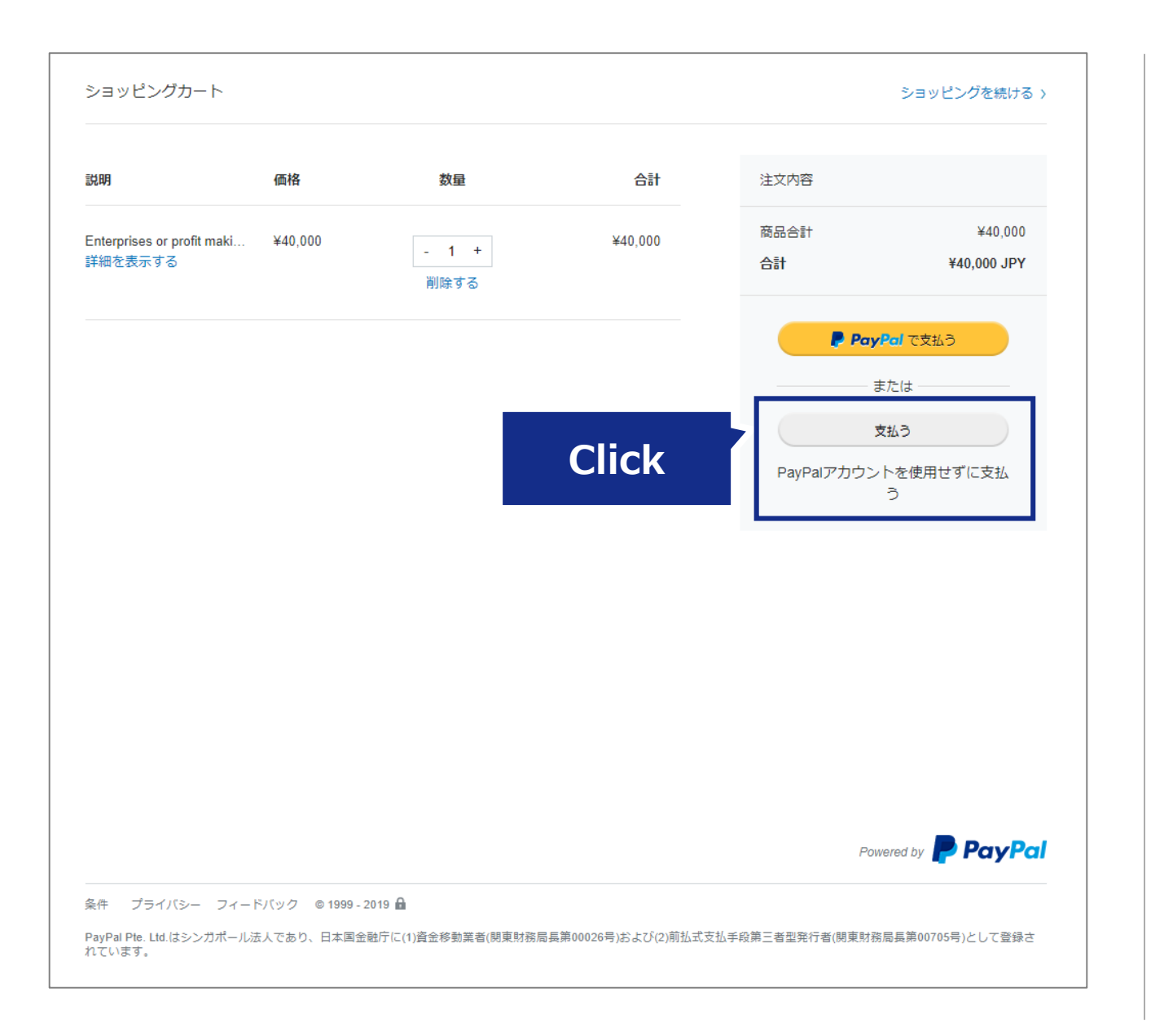

[支払う]「PayPalアカウントを使用せずに支払

❸

う」をクリックします。

**1.クレジットカードで支払う(PayPalアカウント取得しない方)**

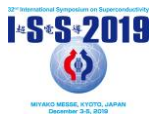

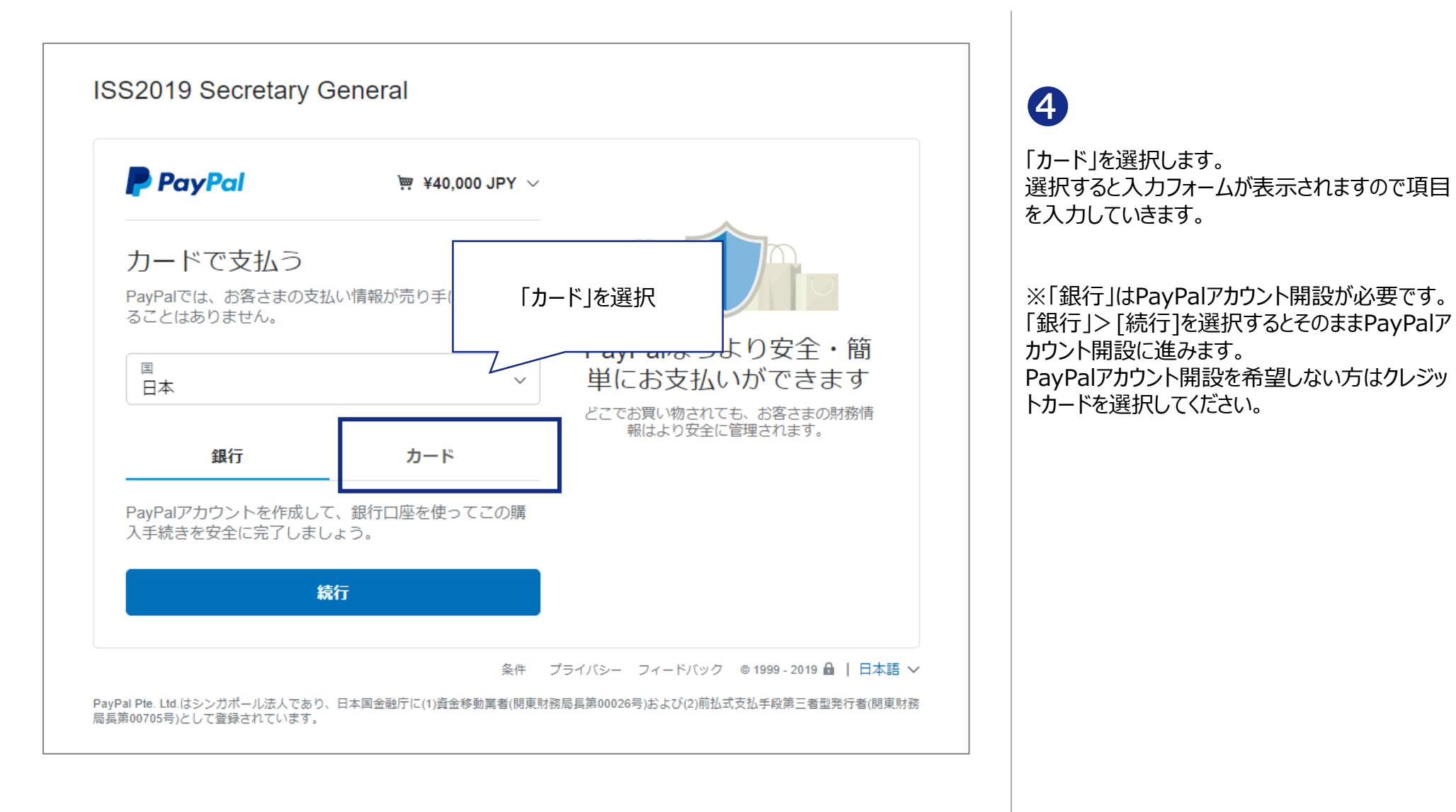

#### **1.クレジットカードで支払う(PayPalアカウント取得しない方)**

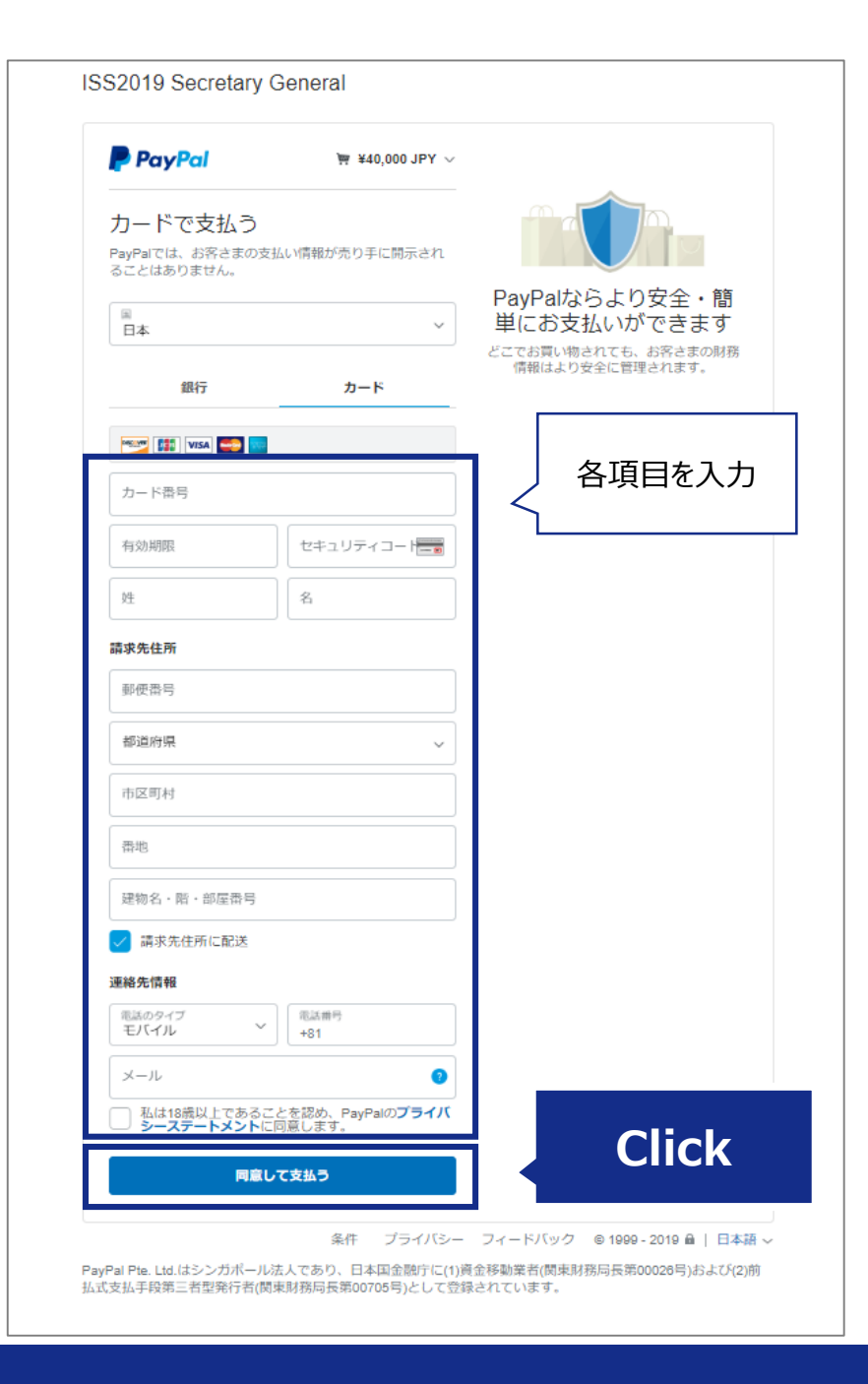

**I-S-S-2019 CO MESSE, KYOTO, JAP**<br>December 3-5, 2019

### ❺

クレジットカード支払いに必要な項目を入力し、 最後に[同意して支払う]をクリックします。

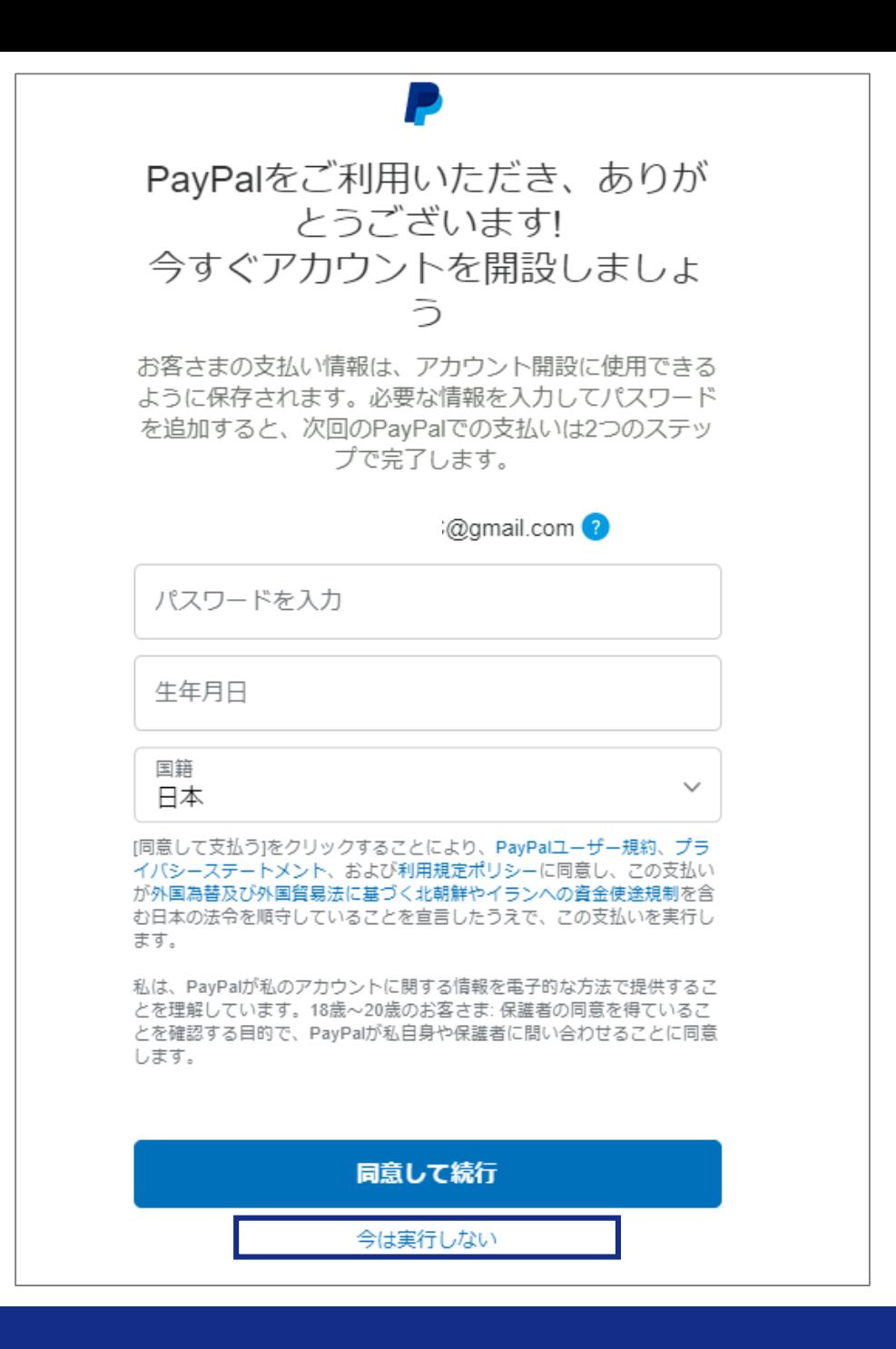

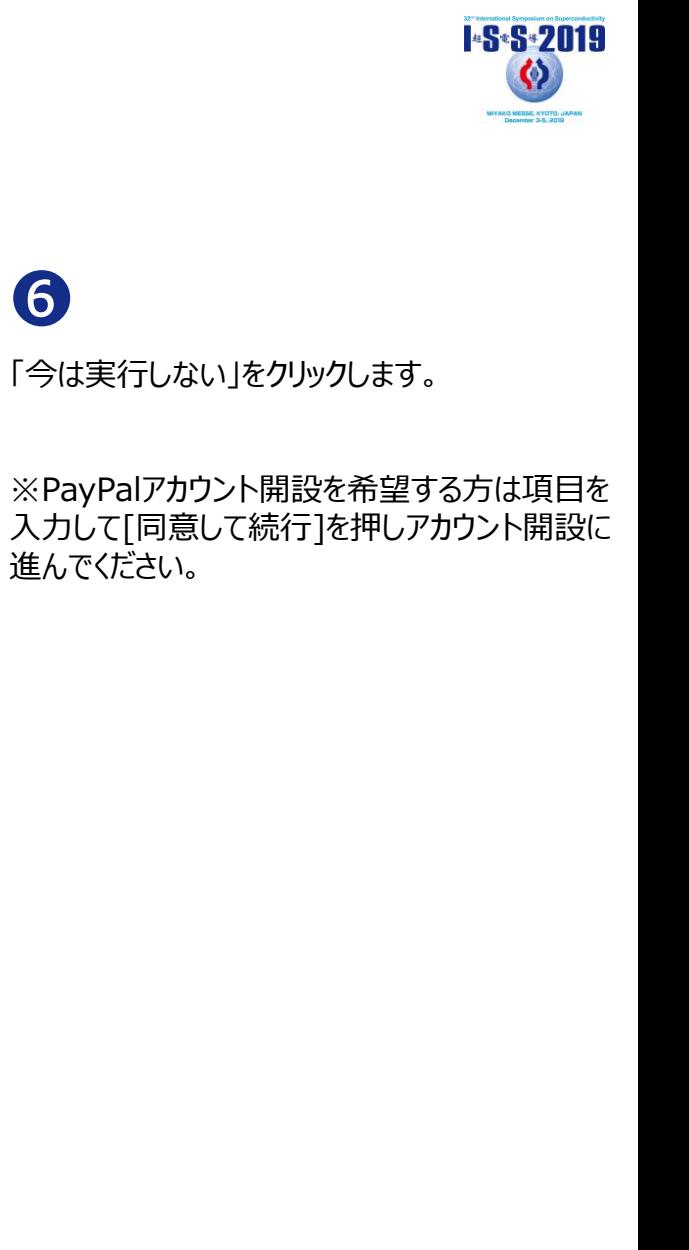

#### **1.クレジットカードで支払う(PayPalアカウント取得しない方)**

6

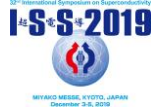

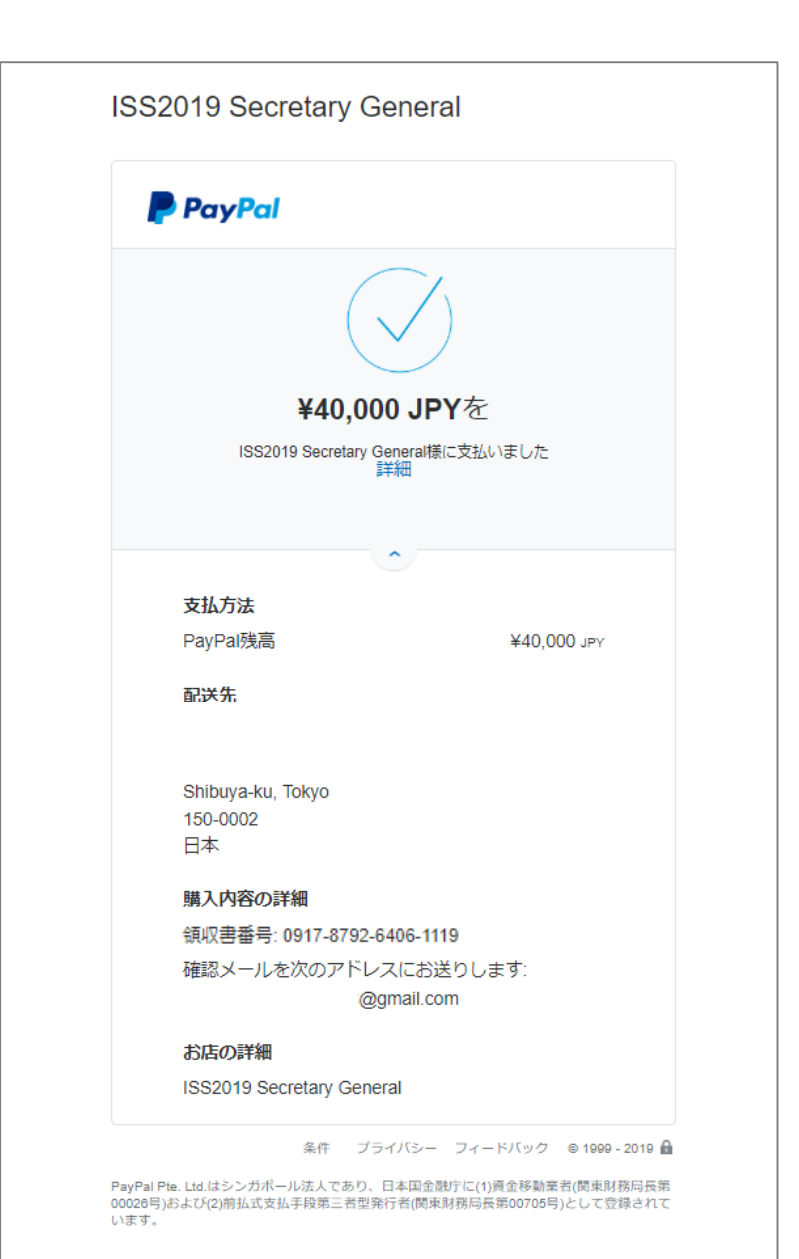

❼ 支払いが完了しました。 登録のメールアドレスに明細が届きます。

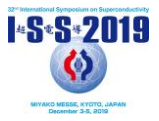

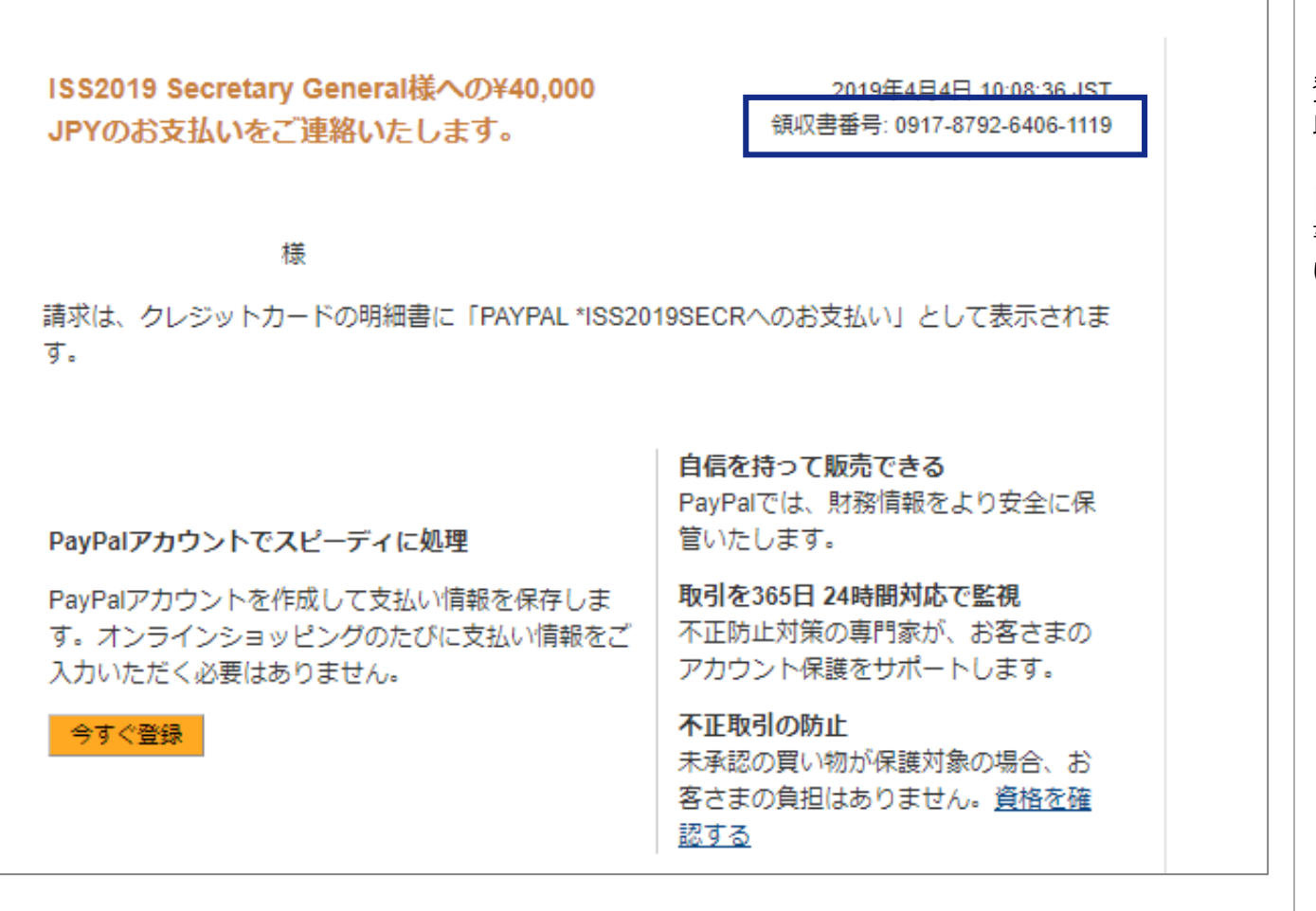

### ❽

登録のメールアドレスに届いたメール右上の「領 収書番号」は参加登録完了に必要です。

「Registration system」にログインし、「領収 書番号」を入力して参加登録を完了させてくださ  $\mathbf{L}$